# **1. PreSonus FaderPort v2 (2018) - MIDI Remote Device for Cubase 12**

## **2. Change History**

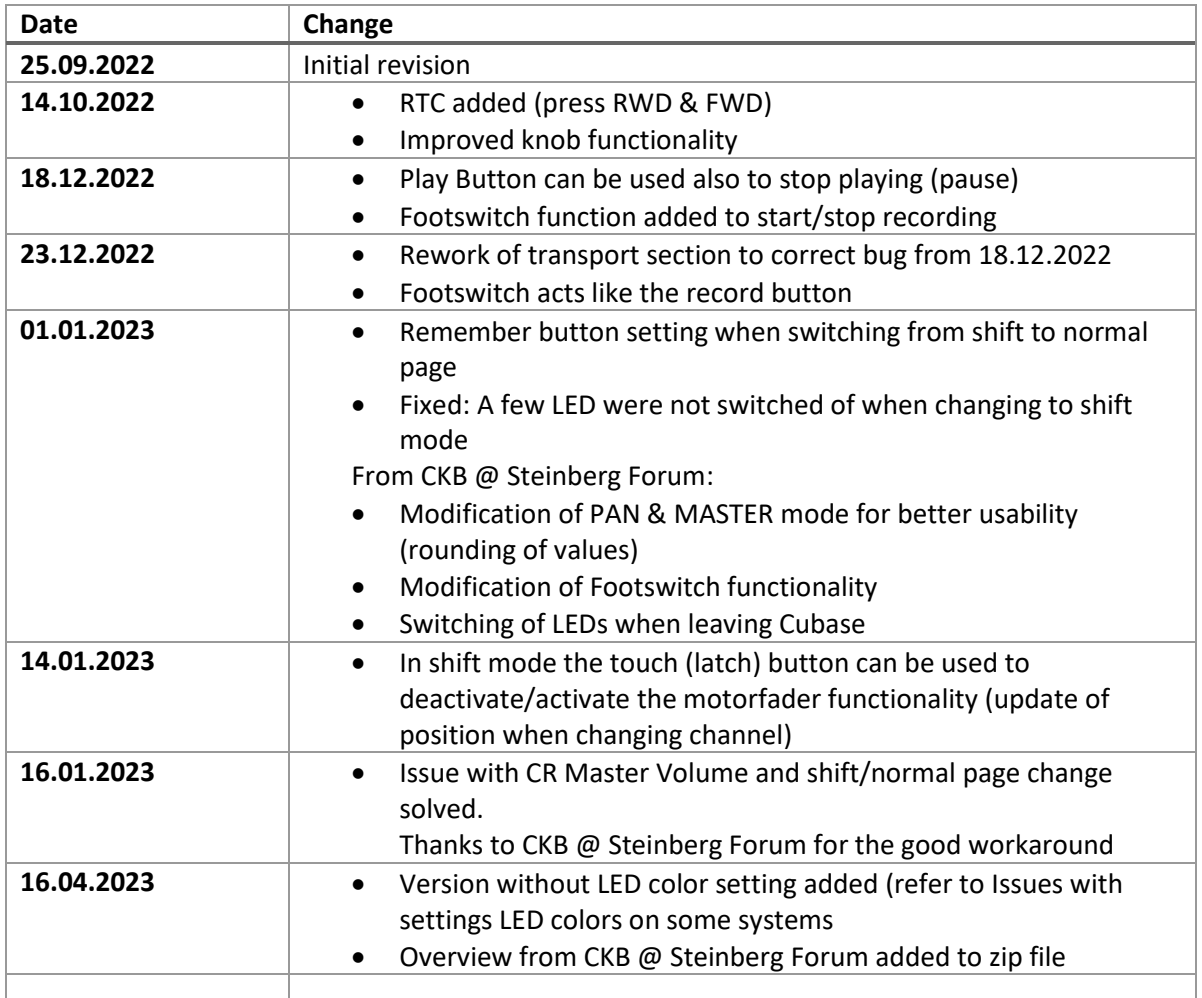

Many thanks to all my supporters in the Steinberg Forum [\(https://forums.steinberg.net\)](https://forums.steinberg.net/), the Yamaha Musicians Forum [\(https://yamahamusicians.com/\)](https://yamahamusicians.com/) and on my own Website [\(https://wem-music.de\)](https://wem-music.de/).

Special thanks to CKB @ Steinberg Forum for the additions to the footswitch functionality, the PAN/MASTER functionality and switching off LEDs when leaving Cubase.

My sincere thanks also to my supporters on [https://www.buymeacoffee.com/wemmusicde.](https://www.buymeacoffee.com/wemmusicde)

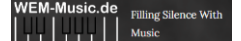

## **3. General**

### **3.1. Setup**

By default, the FaderPort is set to Studio One Mode. If you changed into some other mode than you need to set it back to Studio One mode. To do this, you need to press and hold the NEXT button while powering on your FaderPort, then press the Solo button.

### **3.2. Midi Port Names:**

By default, the MIDI Port of the FaderPort v2 is named "PreSonus FP2". The MIDI Remote Device script is searching for exactly this name. If you have changed the name, you need to set it back to the default name.

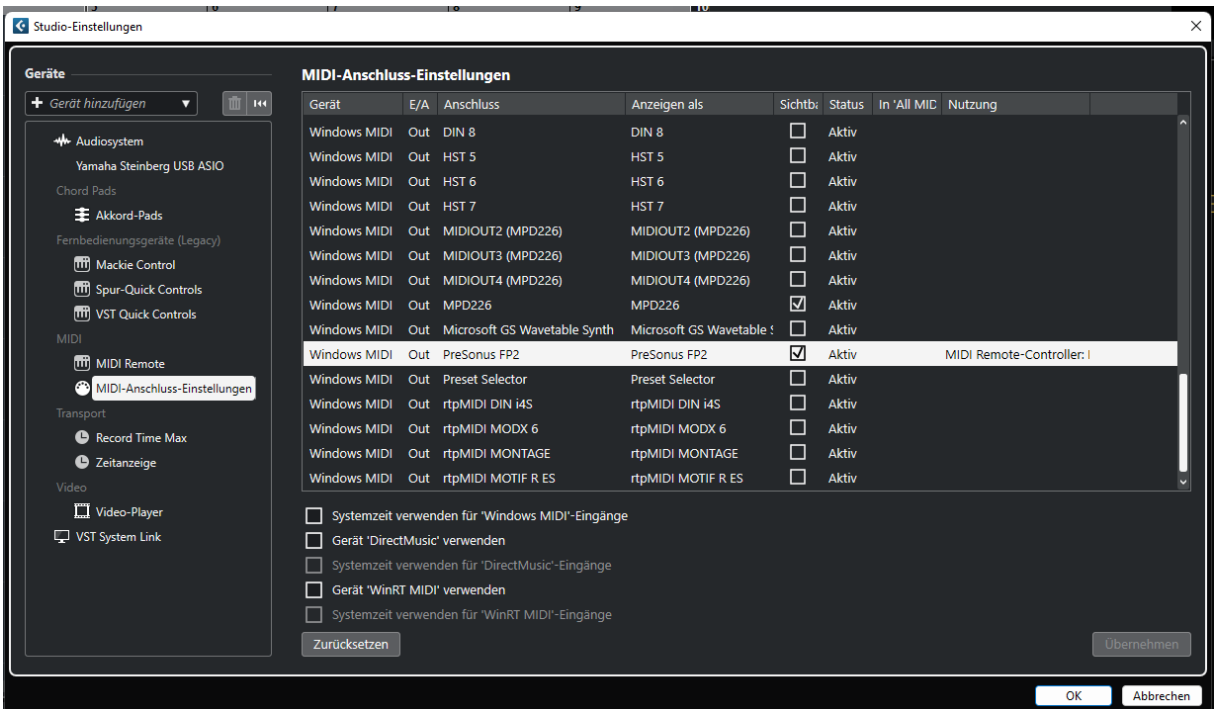

## **3.3. Installing the script (on Windows 10/11 systems)**

If you are using the JavaScript file:

- Copy the JavaScript file (Presonus\_FaderPort.js) into the folder: "C:\Users\USERNAME\Documents\Steinberg\Cubase\MIDI Remote\Driver Scripts\Local\PreSonus\FaderPort"
- Create the PreSonus directory if not already existent.

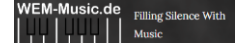

If you are using the midi remote file:

• Load the PreSonus\_FaderPort.midiremote file by using the MIDI Remote Manger and clicking the "add surface" button.

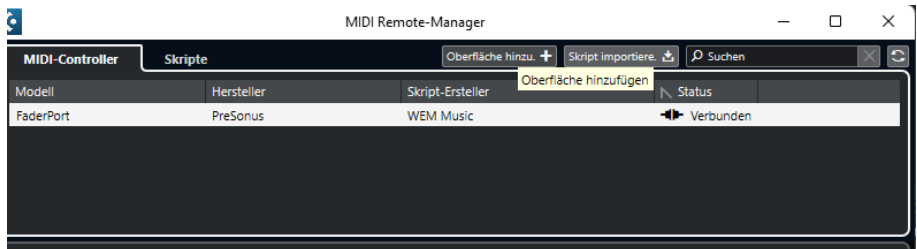

### <span id="page-2-0"></span>**3.4. Issues with settings LED colors on some systems**

On some systems the setting of LED colors leads into a hanging script. The issue was reported more often from MacOS then Windows. Unfortunately, the exact reason is unknown until today. The deactivation of the LED color setting helped to sort out or at least reduce the frequency of occurrence for some users.

If you have the described issue, you can try using the file named

"Presonus\_FaderPort\_Without\_Colors.js". The two versions are identical beside the LED color setting.

### **3.5. Cubase 12 help for MIDI Remote Devices**

For more details about the general usage of the Midi Remote Devices please refer to the Cubase 12 manual.

You can find the help under following link: [https://steinberg.help/cubase\\_pro/v12/en/cubase\\_nuendo/topics/midi\\_remote/midi\\_remote\\_c.ht](https://steinberg.help/cubase_pro/v12/en/cubase_nuendo/topics/midi_remote/midi_remote_c.html) [ml](https://steinberg.help/cubase_pro/v12/en/cubase_nuendo/topics/midi_remote/midi_remote_c.html)

# **4. Functionally:**

The script features two pages: the main page and a shift page with different mappings.

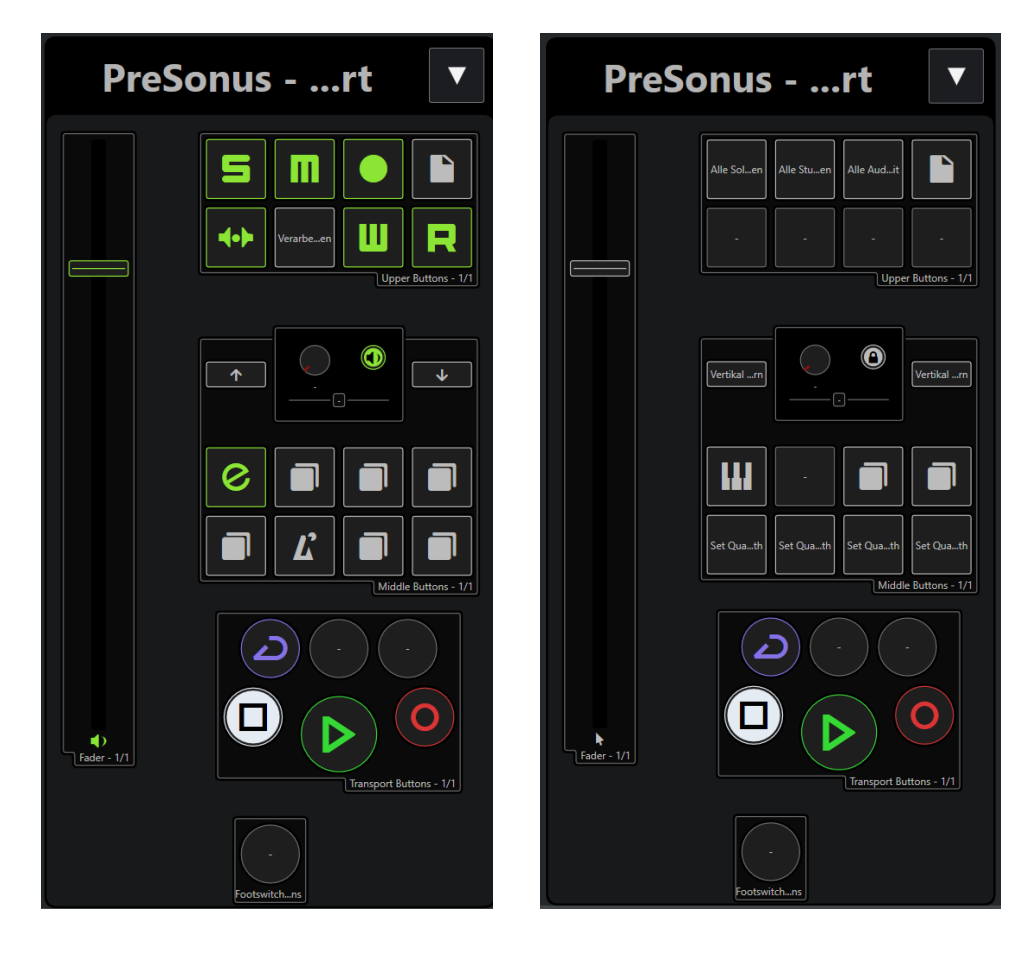

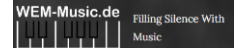

# **4.1. Upper Section**

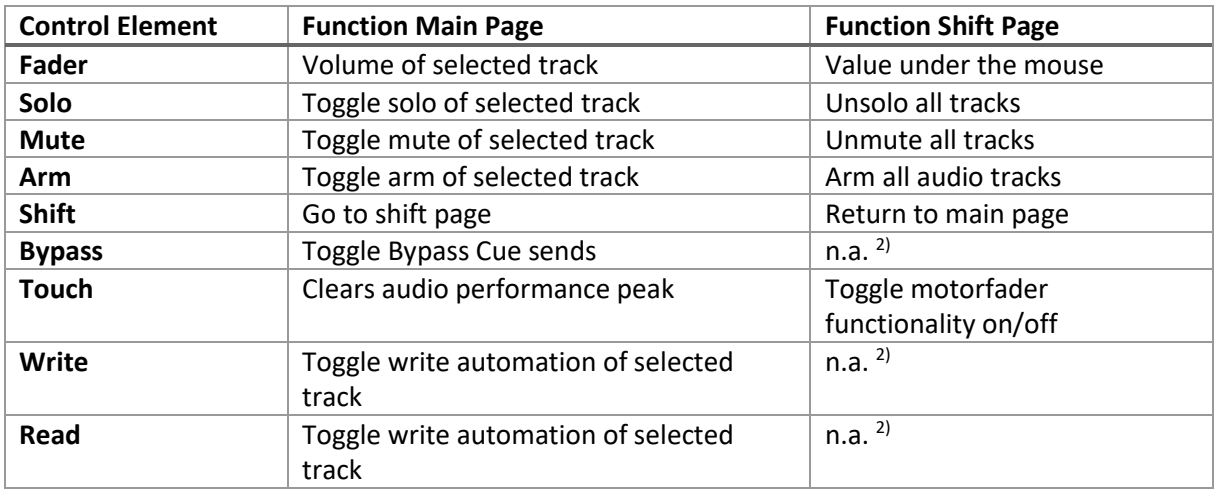

### **4.2. Middle Section**

### 4.2.1.Main Page Section

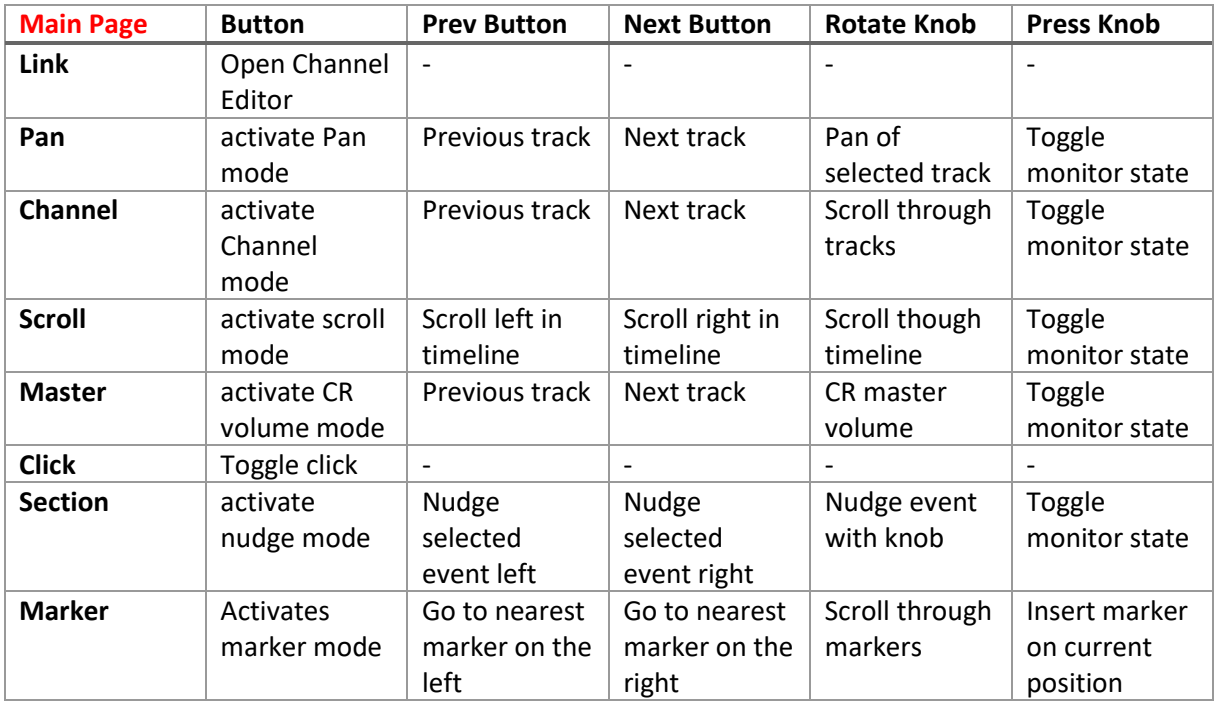

#### 4.2.2.Shift Page section

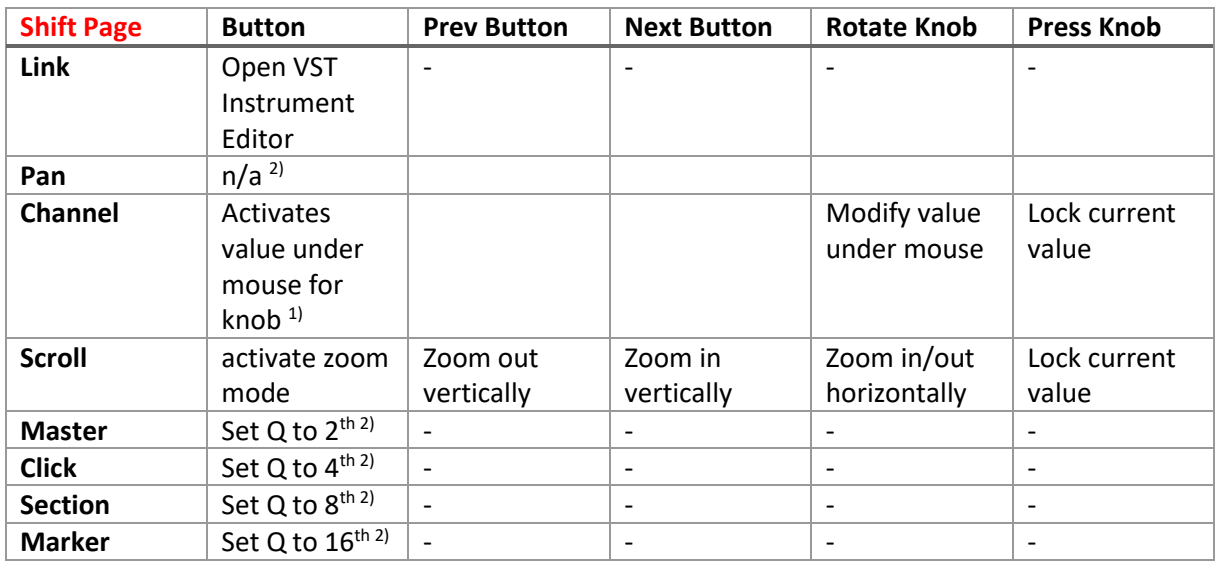

 $1)$  In Value under Mouse mode for the knob the fader value under mouse operation is deactivated

<sup>2)</sup> Can be freely changed to user assignments

### **4.3. Transport Section**

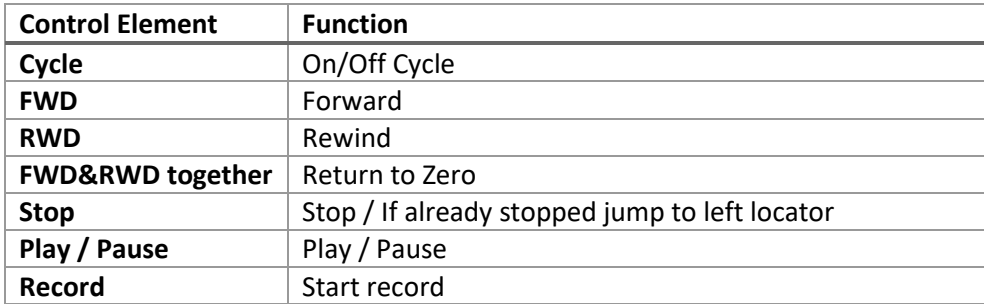

### **4.4. Footswitch Section**

The footswitch is set up to start and stop recording. The script detects additionally in which state you have pressed the footswitch and reacts accordingly.

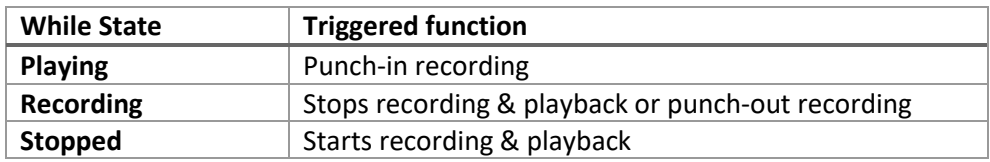

## **4.5. Comprehensive overview of the function mapping**

CKB @ Steinberg Forum create a very comprehensive one side overview of all mapped function. You can find this overview named "WEM\_FaderPort\_Overview.pdf" included in this zip files.

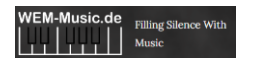